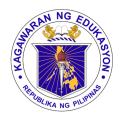

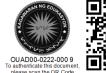

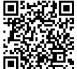

#### Republika ng Pilipinas

# Kagawaran ng Edukasyon

Tanggapan ng Pangalawang Kalihim

### OUA MEMO 00-0222-0009 MEMORANDUM

27 January 2022

For: Regional Directors and BARMM Education Minister

**Schools Division Superintendents** 

Youth Formation Coordinators Project Development Officers (Regional and Division Level)

School Heads

(Private and Public Schools)

**All Others Concerned** 

Subject: **TEACHER-ADVISER TRAINING COURSE AND** 

STUDENT LEADER DEVELOPMENT PROGRAM

The COVID-19 pandemic is unlikely to be the last crisis we will face in our lifetime, and probably not the first time that school leaders have been called upon to lead through times of ambiguity. Challenges faced by school leaders have ranged from rebuilding after environmental disasters to supporting communities in times of economic, social, and emotional devastation. During these times, school leaders have provided clarity and direction, built resilience, and instilled hope as they remained focused on the best possible outcomes for the student body and school communities.

Given its mandate to provide continuous training for the teacher-advisers and student leaders of organizations such as Supreme Pupil Government (SPG), Supreme Student Government (SSG), Youth for Environment in Schools-Organization (YES-O), and Barkada Kontra Droga (BKD), the Bureau of Learner Support Services-Youth Formation Division (BLSS-YFD) will conduct a **Teacher-Adviser Training Course (TATC) and Student Leader Development Program (SLDP) from 15 February to 15 April 2022** via **DepEd Learning Management System (DLMS)**.

This year's training program is an opportunity for teacher-advisers and student leaders to effectively manage their student organizations and deliver curricular support for personal, social, and emotional education development, especially during the COVID-19 pandemic. Specifically, it aims to:

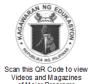

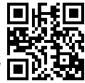

# Office of the Undersecretary for Administration (OUA)

[Administrative Service (AS), Information and Communications Technology Service (IO Disaster Risk Reduction and Management Service (DRRMS), Bureau of Learner Support Services (BLSS), Baguio Teachers Camp (BTC), Central Security & Safety Office (CSSO)]

- a. provide a venue for collaborative and integrative learning for the development of feasible and innovative plan of activities;
- b. heighten engagement level of teacher-advisers and student leaders as partners for school and community development towards child-friendly, gender-sensitive and motivating environment; and
- c. strengthen the role of teacher-advisers and student leaders in implementing programs, projects, and activities (PPAs).

In this light, the Office of the Undersecretary for Administration (OUA) invites all teacher-advisers and student leaders to take the training program through <a href="https://bit.ly/TATC-SLDP\_2022">https://bit.ly/TATC-SLDP\_2022</a> (DLMS). Interested participants may refer to the following assigned enrollment keys to access the training:

| Participant     | Enrollment Key |
|-----------------|----------------|
| Student Leader  | #sLdP_2022     |
| Teacher-Adviser | T@TC_2022      |

Those participants without DLMS accounts can register using their personal Google Account following the procedures in **Annex A**.

For more information, questions or concerns on this subject, please contact Mr. Adolf P. Aguilar, Chief of the BLSS-YFD, through 0919 093 4914 or email at blss.yfd@deped.gov.ph .

For immediate dissemination and compliance.

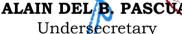

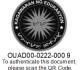

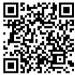

#### Annex A

# Procedures for Interested Participants without DepEd Email Accounts

- 1. Go to https://training.deped.gov.ph and type your log-in credentials.
- 2. Click Log-in and select New Account.

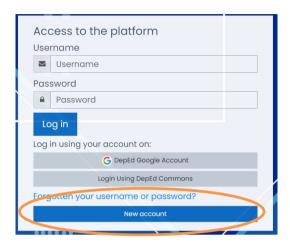

3. Enter your details and click the "Create my new account" tab.

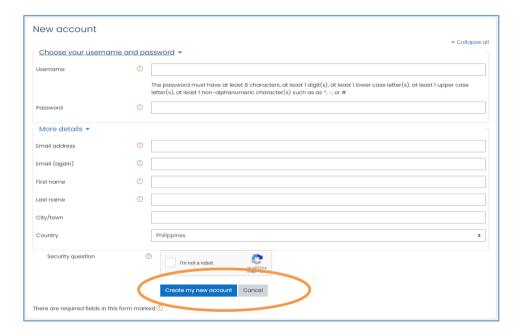

4. Click the Confirm your account and then click the "Continue" tab.

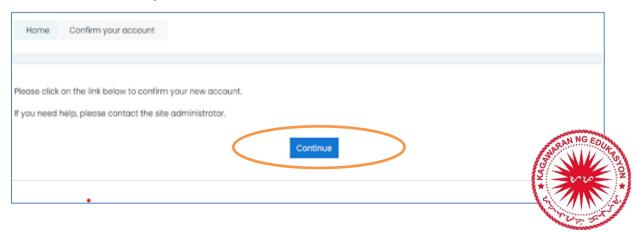

- 5. Complete your profile by filling out the remaining details.
- 6. Click the "Home" tab on the left side. Then, locate and click the Youth Formation Division.
- 7. Click the "Capacity Building and Training" tab.
  - Youth Formation Division▷ Capacity Building and Trainings (2)
- 8. Choose the training you want to take.

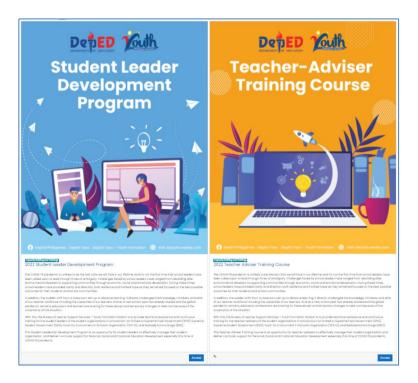

9. Enter the enrollment key assigned to you. Congratulations, you may now take the training. Good luck!

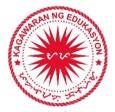